|   | Zplugin            | C |
|---|--------------------|---|
| Í | ►ZBrush Pose Tools | 3 |
|   |                    |   |
|   | 1 - Resize for CC  |   |
|   | cm ft              |   |
|   | 160 170 180 190    |   |
|   | Height 100 Resize  |   |
|   |                    |   |
|   | Record New Pose    | 4 |
|   | Save New Record    |   |
|   |                    |   |

If the UI you see looks like this, try turning off SubPalette (Preferences > Interface > SubPalette ), storing the UI (Preferences > Config > Store Config), and then restarting the ZBrush. This should resolve the issue.

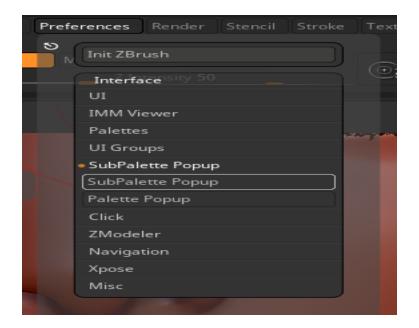

Reallusion FAQ https://kb.reallusion.com/Product/53178/Why-cant-I-see-the-complete-Pose-Tools-UI-in-ZB